## **CR SILVER** ICK TIP

## 智出户智利社 研磨 汗沙虫

## **Modifier Sales Report**

Modifier items are organized into Modifier Groups. Each modifier item can be assigned a price so that when you add the modifier to a particular item, it will automatically add the charge to the item on the ticket. To see how well specific modifiers are selling over a specified time period, you can use the Modifier Sales report. This report pulls all of the modifiers sold in the selected date range and the modifiers are broken down into modifier groups. This report will show all modifiers sold, whether they have a price associated

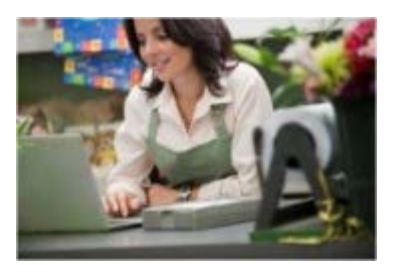

 with them or not. This report gives insight in making sure modifier items are being charged for correctly and also gives knowledge around pricing for item modifiers to know if you should be increasing or decreasing the cost, depending on the sales amount.

To run the Modifier Sales Report:

- 1. Select **RESULTS > REPORTS > Modifier Sales**.
- 2. Select your date range.
- 3. Optional: Select the filter for the report -- All modifiers or by a single modifier group.
- 4. Select the refresh icon.

The report shows the **Modifier Group**, **Modifier Item**, **Current Price**, **Avg. Price**, **Sold Qty.**, and **Amt.** Keep in mind the **Avg. Price** may not always equal the **Current Price** because of "prompt for price" items and price overrides. You can also view the totals for the number and the total dollar amount modifiers sold.

To learn more about the Modifier Sales report, please visit our [help pages](https://mystore.ncrsilver.com/help/back_office_help/results/modifier_sales_report.htm) here.

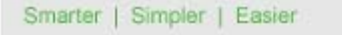

You can **unsubscribe** at any time.

C 2013 NCR Corporation. All rights reserved.

**SILVER ONCR** 

You are receiving this email because you provided your email address to ##CompanyName##. If this email was forwarded and you'd like to receive future emails, [subscribe here](https://www.radiantretailapps.com/CustomerConnect/Email/Subscribe?a=7AS81zhDb0O_ueOuqjCQbQ).

**ONCR** 

To ensure you receive ##CompanyName## emails, please add ##FromEmailAddress## to your address book. [Here's](https://www.radiantretailapps.com/CustomerConnect/Article.aspx/241/)  [How...](https://www.radiantretailapps.com/CustomerConnect/Article.aspx/241/)

##CompanyName## ##Addr1## ##Addr2## ##Addr3## ##City## ##State## ##ZipCode##